# **4. Aktionen**

# **4.1 Handbuch aufrufen**

Über die Aktion "Handbuch abrufen" ist das Ihnen vorliegende Handbuch verlinkt.

#### **4.2 Arbeitshilfen**

Über die Aktion "Arbeitshilfen" werden für alle Nutzer Dokumente, Hilfsmittel und Dateien zur Verfügung gestellt.

# **4.3 Berichte hochladen**

Mit Ausführen der Aktion "Berichte für Betreuungsgebiete hochladen" können Dokumente und Bilder im Rahmen der Aufgabenumsetzung von den zuständigen VN-Beratern hochgeladen werden. Dieser Bereich dient auch dazu, den zuständigen Landwirtschaftsbehörden entsprechende Informationen, welche das Betreuungsgebiet umfassen, bereitzustellen.

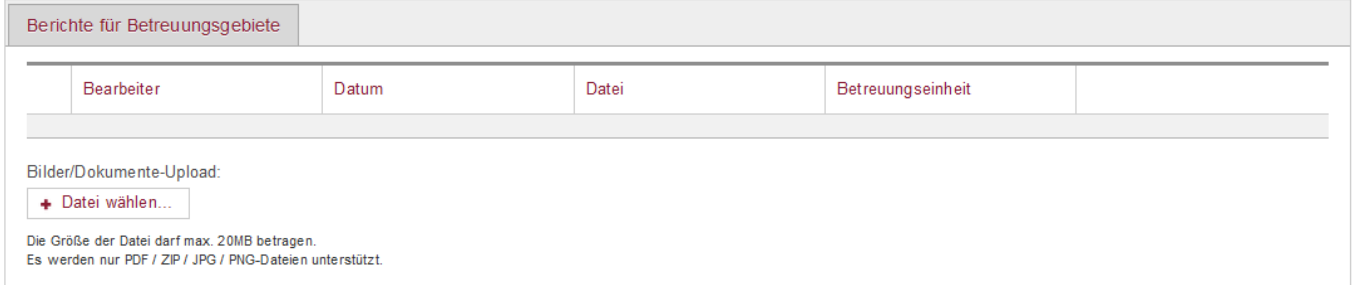

Abbildung 1: Aktion "Berichte hochladen"

## **4.4 Protokolle**

Unter der Rubrik Protokolle, werden für den jeweiligen Nutzer die Import- und Exportereignisse sowie die zughörigen Berichte aufgeführt. Der jeweilige Nutzer kann die Bericht entsprechend verwalten.

## **4.5 LBD-Export erzeugen**

Die Übertragung der Flächenbegutachtungen aus DoVer erfolgt über eine Excel-Schnittstelle. Es ist für den Anwender möglich, hierzu die Daten aus DoVer zu exportieren. Seit 2023 erfolgt der Datenimport

und -export zentral über das Landesamt für Umwelt und das Statistische Landesamt. Lediglich in Einzelfällen und nach Absprache ist ein LBD-Export durch den Anwender notwendig. Die Excel-Exportdatei wird über die Funktion "LBD-Export Neuanträge erzeugen" bzw. "LBD-Export Verlängerungsanträge erzeugen" erstellt.

From: <https://dienste.naturschutz.rlp.de/doku/>- **Handbücher Fachanwendungen Naturschutz**

Permanent link: **[https://dienste.naturschutz.rlp.de/doku/doku.php?id=dover:6\\_aktionen](https://dienste.naturschutz.rlp.de/doku/doku.php?id=dover:6_aktionen)**

Last update: **16.04.2024 09:27**